## **Allowing Pop-ups on Desktop**

## Google Chrome:

- 1. Click 'Preferences'
- 2. Click 'Privacy & Security'
- 3. Click 'Site Settings'
- 4. Click 'Pop-ups and redirects'
- 5. Select 'Sites can send pop-ups and use redirects'

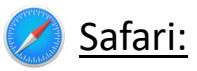

- 1. Click 'Settings'
- 2. Click 'Websites'
- 3. Change 'When visiting other websites' to 'Allow'

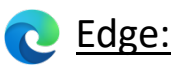

- 1. Click the three dots on the toolbar (often labelled: 'More').
- 2. Click 'Settings'
- 3. Click 'View Advanced Settings'
- 4. Turn 'Block pop-ups' off

## **Allowing Pop-ups on Mobile or Tablet**

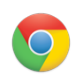

## Google Chrome:

- 1. Click the three dots on the toolbar
- 2. Click 'Settings'
- 3. Click 'Content Settings'
- 4. Click 'Block Pop-ups'
- 5. Disable 'Block Pop-ups'

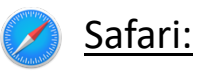

- 1. Visit your phone/tablet's settings
- 2. Click 'Safari'
- 3. Disable 'Block Pop-ups'

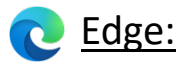

- 1. Visit 'Settings'
- 2. Click 'Privacy and security'
- 3. Click 'View Advanced Settings'
- 4. Disable 'Block Pop-ups'